# <span id="page-0-0"></span>*Good Mobile Messaging*™ *Version 6.0*

## *Installing the Good Mobile Messaging Client from an SD Card*

### *README*

Updated 01/08/10

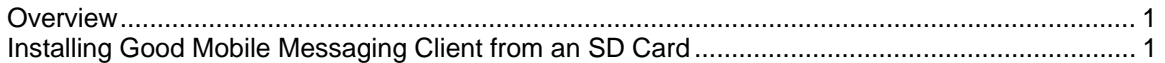

### **Overview**

This release of the SD Good Mobile Messaging Client installer package includes software for Good Mobile Messaging Client Applications Version 6.0 for Windows Mobile Pocket PC and Smartphone-supported wireless handhelds. The Products link at [www.good.com](http://www.good.com/) provides a list of supported handhelds.

A Palm OS version of 6.0 is not provided. Earlier versions are provided.

### **Installing Good Mobile Messaging Client from an SD Card**

You can position the Good Mobile Messaging Client software on SD cards or handhelds in advance. Later, when the handheld user completes the Good Messaging setup, the Client software will be installed from this location. This feature is for use in Exchange and Domino environments. However, in Domino environments, the feature must be enabled by the server administrator. In order for the SD card installation to function in Domino environments, the IT administrator must set the registry key "InstlFromLocalDir" to 1 for the Domino server. Also, for the Domino environment only, the Good Messaging package location of the SD card is fixed. The package needs to be placed under the root of the SD card in a folder called "GoodPackages" (\GoodPackages"). This location can be modified by the IT administrator by editing the registry key "SDLocalDir."

To prepare for installation from SD card:

- 1. Set the policy assigned to the handheld to enable Client installation from SD card or handheld (refer to "Managing Software Policies; Updating Software on the Handheld" in the *Good Mobile Messaging Administrator's Guide*).
	- a. Access the policy set assigned to the handheld in the Good Administration Center Console.
	- b. In the left panel for the policy set, click on the Software Deployment link under Application Policies.
	- c. Click the Modify link for the heldheld type and version.
	- d. In the window that opens, select Storage Card or Local Handheld Storage from the "Install from" dropdown..

Enter the address path of your choice.

- 2. Download the Client software package as directed from Good.com.
- 3. Transfer the Client software to a mountable file system on the handheld, such as a storage card, in the default location or the location you specified when you set the policy. For example, if you did not change the package location for Smartphone devices, you need to

create two directories on your SD card: \GoodLinkPackages and within it \PPC. Then copy the following Good messaging packages to the directory \GoodLinkPackages\PPC:

Palm – GLPkgPalm.prc and OTASetup.prc PPC2005 – GLPackage2005.cab and GetGoodWM.cab SP2005 – Smartphone2005.cab and GetGoodWM.cab

- 4. Insert the SD card with the Good Messaging Client software in the handheld.
- 5. Using the device file explorer, navigate to the directory where the OTASetup file is saved. Run the OTA Setup file (GetGoodWM.cab) from the SD card. The OTA Setup application will ask for the user ID and PIN provided in the email generated by the IT administrator, and once these are entered, will continue installing the Good Messaging Client software from the SD card rather than downloading it from Good. NOTE that if the version of the Good Messaging Client software package saved on the SD card does not match the version specified in the Good Management Console for the user, the OTA Setup application will ignore the Good messaging file available on the SD card and will download the correct Good Messaging version from Good.
- 6. Once the installation is complete, the device will reset itself.

©Good Technology, Inc., 2001-2010. All rights reserved. Good, Good Technology, the Good logo, Good Mobile Messaging, Good Mobile Intranet, Good Mobile Defense, Good Mobile Application Services, GoodAccess, GoodInfo, GoodLink, and Powered by Good are trademarks of Good Technology, Inc. All other trademarks and service marks contained herein are the property of their respective owners. Good Technology, Inc., and its products are not related to, sponsored by, or affiliated with Research In Motion Limited. For information concerning other intellectual property rights of Good and others, go to [www.good.com/legaldocs](http://www.good.com/legaldocs).